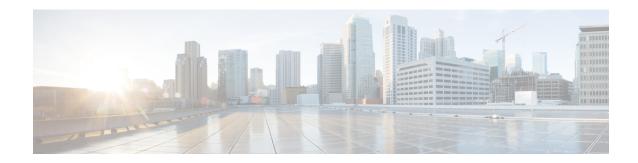

# **Configuring Identity Service Templates**

Identity service templates contain a set of policy attributes or features that can be applied to one or more subscriber sessions through a control policy, a RADIUS Change of Authorization (CoA) request, or a user profile or service profile. This module provides information about how to configure local service templates for Identity-Based Networking Services.

- Finding Feature Information, page 1
- Prerequisites for Identity Service Templates, page 1
- Information About Identity Service Templates, page 2
- How to Configure Identity Service Templates, page 3
- Configuration Examples for Identity Service Templates, page 5
- Additional References, page 7
- Feature Information for Identity Service Templates, page 8

# **Finding Feature Information**

Your software release may not support all the features documented in this module. For the latest caveats and feature information, see Bug Search Tool and the release notes for your platform and software release. To find information about the features documented in this module, and to see a list of the releases in which each feature is supported, see the feature information table at the end of this module.

Use Cisco Feature Navigator to find information about platform support and Cisco software image support. To access Cisco Feature Navigator, go to www.cisco.com/go/cfn. An account on Cisco.com is not required.

# **Prerequisites for Identity Service Templates**

For downloadable service templates, the switch uses the default password "cisco123" when downloading the service templates from the authentication, authorization, and accounting (AAA) server, Cisco Secure Access Control Server (ACS), or Cisco Identity Services Engine (ISE). The AAA, ACS, and ISE server must include the password "cisco123" in the service template configuration.

## **Information About Identity Service Templates**

### Service Templates for Identity-Based Networking Services

A service template contains a set of service-related attributes or features, such as access control lists (ACLs) and VLAN assignments, that can be activated on one or more subscriber sessions in response to session life-cycle events. Templates simplify the provisioning and maintenance of network session policies where policies fall into distinct groups or are role-based.

A service template is applied to sessions through its reference in a control policy, through RADIUS Change of Authorization (CoA) requests, or through a user profile or service profile. User profiles are defined per subscriber; service profiles can apply to multiple subscribers.

Identity-Based Networking Services supports two types of service templates:

- Downloadable Service Templates—The service template is configured centrally on an external ACS or AAA server and downloaded on demand.
- Locally Configured Service Templates—The service template is configured locally on the device through the Cisco IOS command-line interface (CLI).

## **Downloadable Service Templates**

Identity-Based Networking Services can download a service template defined on an external AAA server. The template defines a collection of AAA attributes. These templates are applied to sessions through the use of vendor-specific attributes (VSAs) included in RADIUS CoA messages received from the external AAA server or ACS. The name of the template is referenced in a user profile or a control policy, which triggers a download of the service template during processing.

The downloadable template is cached on the device and subsequent requests for a download will refer to the available cached template. The template however is cached only for the duration of its active usage. The downloaded template cached on the device is protected and cannot be deleted through the command line interface or through other applications. This ensures that the template is deleted only when there are no active references to it.

### **Locally Configured Service Templates**

Service templates can be configured locally through the CLI. These service templates can be applied to subscriber sessions by a reference in a control policy.

When an active local template is updated, changes to that local template will be reflected across all sessions for which the template is active. If a template is deleted, all content from that template that is applied against sessions is removed.

# **How to Configure Identity Service Templates**

## **Configuring a Local Service Template**

A service template defines the local policies that can be applied to a subscriber session. Activate this service template on sessions on which the local policies must be applied.

#### **SUMMARY STEPS**

- 1. enable
- 2. configure terminal
- 3. service-template template-name
- 4. absolute-timer minutes
- **5.** access-group access-list-name
- **6.** description description
- 7. inactivity-timer minutes [probe]
- 8. redirect url url
- 9. tag tag-name
- 10. vlan vlan-id
- **11**. end
- **12. show service-template** [template-name]

#### **DETAILED STEPS**

|        | Command or Action                                                      | Purpose                                                                    |
|--------|------------------------------------------------------------------------|----------------------------------------------------------------------------|
| Step 1 | enable                                                                 | Enables privileged EXEC mode.                                              |
|        | Example: Device> enable                                                | Enter your password if prompted.                                           |
| Step 2 | configure terminal                                                     | Enters global configuration mode.                                          |
|        | Example: Device# configure terminal                                    |                                                                            |
| Step 3 | service-template template-name                                         | Creates a service template and enters service template configuration mode. |
|        | <pre>Example: Device(config)# service-template SVC_2</pre>             |                                                                            |
| Step 4 | absolute-timer minutes                                                 | (Optional) Enables an absolute timeout for subscriber sessions.            |
|        | <pre>Example: Device(config-service-template)# absolute-timer 15</pre> |                                                                            |

|         | Command or Action                                                     | Purpose                                                                        |
|---------|-----------------------------------------------------------------------|--------------------------------------------------------------------------------|
| Step 5  | access-group access-list-name                                         | (Optional) Applies an access list to sessions using a service template.        |
|         | Example: Device(config-service-template)# access-group ACL_2          |                                                                                |
| Step 6  | description description                                               | (Optional) Adds a description for a service template.                          |
|         | Example: Device(config-service-template)# description label for SVC_2 |                                                                                |
| Step 7  | inactivity-timer minutes [probe]                                      | (Optional) Enables an inactivity timeout for subscriber sessions.              |
|         | Example: Device(config-service-template)# inactivity-timer 15         |                                                                                |
| Step 8  | redirect url url                                                      | (Optional) Redirects clients to a particular URL.                              |
|         | Example: Device(config-service-template)# redirect url www.cisco.com  |                                                                                |
| Step 9  | tag tag-name                                                          | (Optional) Associates a user-defined tag with a service template.              |
|         | Example: Device(config-service-template)# tag TAG_2                   |                                                                                |
| Step 10 | vlan vlan-id                                                          | (Optional) Applies a VLAN to sessions using a service template.                |
|         | Example: Device(config-service-template)# vlan 215                    |                                                                                |
| Step 11 | end                                                                   | Exits service template configuration mode and returns to privileged EXEC mode. |
|         | Example: Device(config-service-template)# end                         |                                                                                |
| Step 12 | show service-template [template-name]                                 | Displays information about configured service templates.                       |
|         | Example: Device# show service-template SVC_2                          |                                                                                |

#### **Example: Service Template**

service-template SVC\_2 description label for SVC\_2 access-group ACL\_2 redirect url www.cisco.com

```
vlan 215
inactivity-timer 15
absolute-timer 15
tag TAG 2
```

#### What to Do Next

To activate a service template on a subscriber session, specify the service template in a control policy. See "Configuring a Control Policy."

# **Configuration Examples for Identity Service Templates**

## **Example: Activating a Service Template and Replace All**

#### **Local Service Template Configuration**

The following example shows the configuration of a service template defined locally on the device. This template contains attributes that are applied to sessions that use the control policy named POSTURE VALIDATION, shown below:

```
service-template DOT1X
access-group SVC1_ACL
redirect url www.cisco.com match URL_REDIRECT_ACL
inactivity-timer 60
absolute-timer 300
!
ip access-list extended URL_REDIRECT_ACL
permit tcp any host 5.5.5.5 eq www
```

#### **Control Policy Configuration**

The following example shows a control policy that activates the service template named DOT1X with replace-all enabled. The successfully activated template will replace the existing authorization data and any service template previously applied to the session.

```
policy-map type control subscriber POSTURE_VALIDATION event session-started match-all
10 class always do-until-failure
10 authenticate using dot1x priority 10
20 authenticate using webauth priority 20
event authentication-success match-all
10 class DOT1X do-all
10 terminate webauth
20 activate service-template DOT1X replace-all
```

### **Example: Activating a Service Template for Fallback Service**

#### **Local Service Template Configuration**

The following example shows the configuration of a service template defined locally on the device. This template contains attributes that are applied to sessions that use the control policy named POSTURE\_VALIDATION, shown below:

```
service-template FALLBACK
description fallback service
access-group ACL_2
redirect url www.cisco.com
```

```
inactivity-timer 15
absolute-timer 15
tag TAG 2
```

#### **Control Policy Configuration**

The following example shows a control policy that runs authentication methods dot1x and MAB. If dot1x authentication fails, MAB authentication is attempted. If MAB fails, the system provides a default authorization profile using the FALLBACK template.

```
policy-map type control subscriber POSTURE_VALIDATION
event session-started match-all
  10 class always do-all
   10 authenticate using dot1x
event authentication-failure match-all
  10 class DOT1X do-all
  10 authenticate using mab
  20 class MAB do-all
  10 activate service-template FALLBACK
```

### **Example: Deactivating a Service Template**

#### **Access Control List Configuration**

The following example shows the configuration of an access control list (ACL) that is used by the local service template named LOW\_IMPACT\_TEMPLATE, shown below.

```
ip access-list extended LOW_IMPACT_ACL permit udp any any eq bootps permit tcp any any eq www permit tcp any any eq 443 permit ip any 172.30.0.0 0.0.255.255
```

#### **Local Service Template Configuration**

The following example shows the configuration of the local service template that provides limited access to all hosts even when authentication fails.

```
service-template LOW_IMPACT_TEMPLATE
description Service template for Low impact mode
access-group LOW_IMPACT_ACL
inactivity-timer 60
tag LOW_IMPACT_TEMPLATE
```

#### **Control Policy Configuration**

The following example shows the configuration of a control policy that uses the template named LOW\_IMPACT\_TEMPLATE to provide limited access to all hosts even when authentication fails. If authentication succeeds, the policy manager removes the service template and provides access based on the policies downloaded by the RADIUS server.

```
class-map type control subscriber match-all DOT1X_MAB_FAILED no-match result-type method dot1x success no-match result-type method mab success!

policy-map type control subscriber CONCURRENT_DOT1X_MAB_LOW_IMP_MODE event session-started match-all

10 class always do-until-failure
    10 authorize
    20 activate service-template LOW_IMPACT_TEMPLATE
    30 authenticate using mab
    40 authenticate using dot1x
event authentication-success match-all
    10 class always do-until-failure
```

```
10 deactivate service-template LOW_IMPACT_TEMPLATE event authentication-failure match-first
10 class DOT1X_MAB_FAILED do-until-failure
10 authorize
20 terminate dot1x
30 terminate mab
event agent-found match-all
10 class always do-until-failure
10 authenticate using dot1x
event inactivity-timeout match-all
10 class always do-until-failure
10 class always do-until-failure
10 class always do-until-failure
```

## **Additional References**

#### **Related Documents**

| Related Topic                                                           | Document Title                                                    |  |
|-------------------------------------------------------------------------|-------------------------------------------------------------------|--|
| Cisco IOS commands                                                      | Cisco IOS Master Command List, All Releases                       |  |
| Identity-Based Networking Services commands                             | Cisco IOS Identity-Based Networking Services<br>Command Reference |  |
| Address Resolution Protocol (ARP) commands                              | Cisco IOS IP Addressing Services Command<br>Reference             |  |
| ARP configuration tasks                                                 | IP Addressing - ARP Configuration Guide                           |  |
| Authentication, authorization, and accounting (AAA) configuration tasks | Authentication Authorization and Accounting Configuration Guide   |  |
| AAA commands                                                            | Cisco IOS Security Command Reference                              |  |

#### Standards and RFCs

| Standard/RFC | Title                                      |
|--------------|--------------------------------------------|
| RFC 5176     | Dynamic Authorization Extensions to RADIUS |

#### **Technical Assistance**

| Description                                                                                                    | Link                                              |
|----------------------------------------------------------------------------------------------------|---------------------------------------------------|
| The Cisco Support and Documentation website provides online resources to download documentation, software, and tools. Use these resources to install and configure the software and to troubleshoot and resolve technical issues with Cisco products and technologies. Access to most tools on the Cisco Support and Documentation website requires a Cisco.com user ID and password. | http://www.cisco.com/cisco/web/support/index.html |

# **Feature Information for Identity Service Templates**

The following table provides release information about the feature or features described in this module. This table lists only the software release that introduced support for a given feature in a given software release train. Unless noted otherwise, subsequent releases of that software release train also support that feature.

Use Cisco Feature Navigator to find information about platform support and Cisco software image support. To access Cisco Feature Navigator, go to <a href="https://www.cisco.com/go/cfn">www.cisco.com/go/cfn</a>. An account on Cisco.com is not required.

Table 1: Feature Information for Identity Service Templates

| Feature Name                              | Releases                      | Feature Information                                                                                                    |
|-------------------------------------------|-------------------------------|----------------------------------------------------------------------------------------------------|
| Downloadable Identity Service<br>Template | Cisco IOS XE Release<br>3.2SE | Enables a service template to be downloaded from an ACS and its attributes applied against a session.                                                                                                    |
| Identity Service Template                 | Cisco IOS XE Release<br>3.2SE | Enables identity service templates to be configured locally and available at all times.                                                                                                    |
|                                           |                               | The following commands were introduced: absolute-timer, access-group (service template), description (service template), inactivity-timer, redirect url, service-template, show service-template, tag (service template), vlan (service template). |